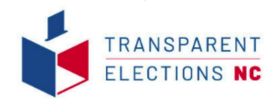

## POLL TAPE PROJECT TRAINING

THIS TRAINING IS FOR IMAGING AND ANALYZING POLL TAPES FROM THE 2022 GENERAL ELECTION

### **IN TODAY'S TRAINING YOU WILL LEARN:**

- 1. ABOUT TRANSPARENT ELECTIONS NC
- 2. WHAT A POLL TAPE IS
- 3. WHY IT IS IMPORTANT TO VIDEO-RECORD USING ACTUAL VOTE APP
- 4. WHAT PART OF THE VOTING SYSTEM PRINTS A POLL TAPE
- 5. WHEN & WHERE THE POLL TAPES ARE PRINTED AND SIGNED
- 6. COUNTY SPECIFIC: WHAT TABULATOR YOUR COUNTY USES
- 7. HOW TO VIDEO-RECORD TAPES AT THE COUNTY IN A POST-ELECTION SITUATION: TIPS & TECHNIQUES
- 8. AFTER YOU VIDEO-RECORD TAPES NEXT STEPS

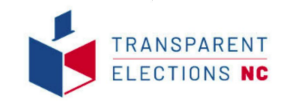

## Transparent Elections NC

*Our mission is to confirm that every eligible vote is counted as the voter intended by working with elections officials to ensure that elections are secure, transparent, robustly audited, and publicly verified.*

#### **EVIDENCE BASED ELECTIONS**

"The principle of 'evidence-based elections' is that local election officials should not only find the true winner(s) of an election, but they should also provide the electorate convincing evidence that they did."

– Andrew Appel & Philip Stark

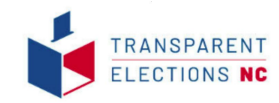

## Lynn Bernstein

BS in Aerospace Engineering from the University of Colorado, Boulder Laboratory for Atmospheric and Space Physics Ball Aerospace - Integration & Test Engineer

Founded 2019 after many years of studying NC elections address lack of transparency in elections

Trained to work as an international election observer

Core Belief: successful election = one where the public trusts the results not because someone says we should, but because the election is worthy of trust

Trustworthy election = secure, **transparent**, robustly audited, and **publicly verified**

Passion is to educate and empower members of the public to engage in non-partisan observation and public verification

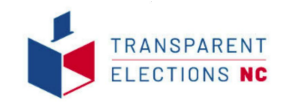

# What is a Poll Tape?

a Status Report and 08:08:33 11/02/3021 Protected Count: 2054<br>Nachine 15: 000000314471884 Make County, NC<br>Make County, NC 11/2/2021 Runssing)<br>Dora PAECINCT 19 Clection Data: November 02, 2021  $16 - 42$ Ballet Tuess ALL . Teksti a nne Jara Tetale Report nns<br>DEIDEIN 11/22/2031 Rechine (8) Shoppersteerings Nake County, NC<br>Nake County, NC 11/2/2031 Runising1<br>SSIS PRECINCT 18 Textile Sale: Scotcher Rd. lotal Number Vol.ing: 5 **Tree Look Vallage Bookers** 99-83 **Tutal Ballets** Sellats For Code 00011-01-01 **1032 ZENILON HOVER Fatevick Bulgar** ETeve Park **Brite In Suar Votes Super Sytes** Tukal Valley 1025, 2090LDN COMMISSIONERS **Number to Hote For: 2 Buent Jo Willes Innie Jean Huure** Mrite In **George Markets Grad Guest** vart two easily appear in from last **IND THAT ALL COUNTERS HERE** were the POLLE DYDED IN

DASHACK NITH THE LAND OF THE STATE ADATH CARD THE

**prints Zero portion printed upon** 

**Long receipt that tabulator** 

**bootup & opening polls**  *should be signed should not be torn off*

**Results portion printed after scanner tabulates votes closing polls on election night**

*should be signed*

NC counts votes using electronic tabulators aka. Scanners

### ● vote totals for each contest

- $\bullet$  serial # of machine
- date polls opened
- time polls opened
- battery charge %
- modem status should indicate none found
- save ballot images should indicate "save all"
- public count (election odometer)
- protected count (lifetime odometer)
- date/time polls closed

## Why Video-Record Poll Tapes?

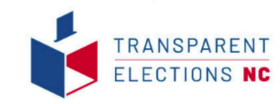

DE:08:33 11/02/3021 Protected Count: 2064 Machine 10: Sobootsbiagrims Hoke County, NC 11/2/2021 Runsland DOTA PRECINCT 18 Election Data: November 02, 2021  $16 - 42$ **Builds** Tuess **BU** Tekeli a nne Zero Tetale Report nnt<br>DEIDEIN 11/22/2031 Nachine (D. 3000002) 6471866 County, NC 11/2/2021 Runisipal **BETA PRECINCT 18** lestion Sate: November 02, 2021 otal Husber Voting: 8 Freelingt, Valling Renort 96-83 Tuket Battette Bellets for Code 00011-01-01 0032.20kil.04 HOVIA **Fatercok Buller** Eleva Furk **Wite In** Suar Votes Distant Station 1025, 209/J.Dk COMMISSIONERS Number to Note For: 2 Middle Mail Elan **Josie Jean Rose** Mrite In Ler Votes THE ABOVE REPORT IN TRUE AND IND THAT ALL COUNTERS HERE (d) and/a hat POLLE DIENED 29. DRIGHTE WITH THE LAND OF THE STATE

Status Resurt and

#### **POLL TAPES DID NOT MATCH**

Susan Pynchon, founder of Florida Fair Elections Coalition, shows why the public should verify that totals on the results poll tape match the vote totals that are reported to the state. In this case, election officials corrected the discrepancies.

This short clip is from the documentary "Hacking Democracy". Although the documentary is from 2006, the same type of technology with the same vulnerabilities are still in use throughout the US and in NC.

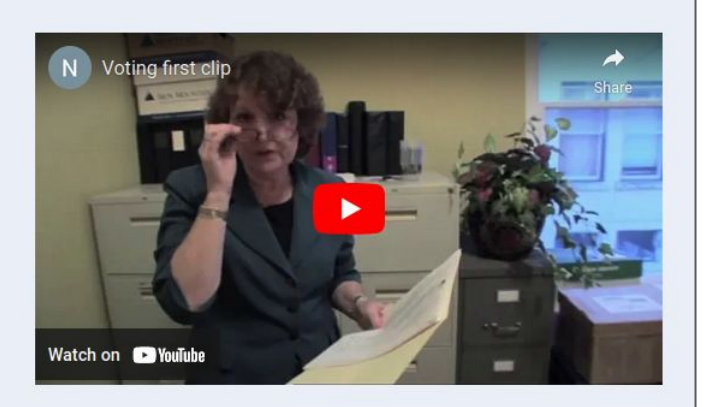

### FAQ.

Why video-record the poll tapes on an app rather than take a photograph?

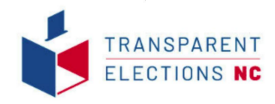

## Actual Vote App by America Counts

America Counts - Actual Vote Information <https://americacounts.us/our-election-auditing-apps/>

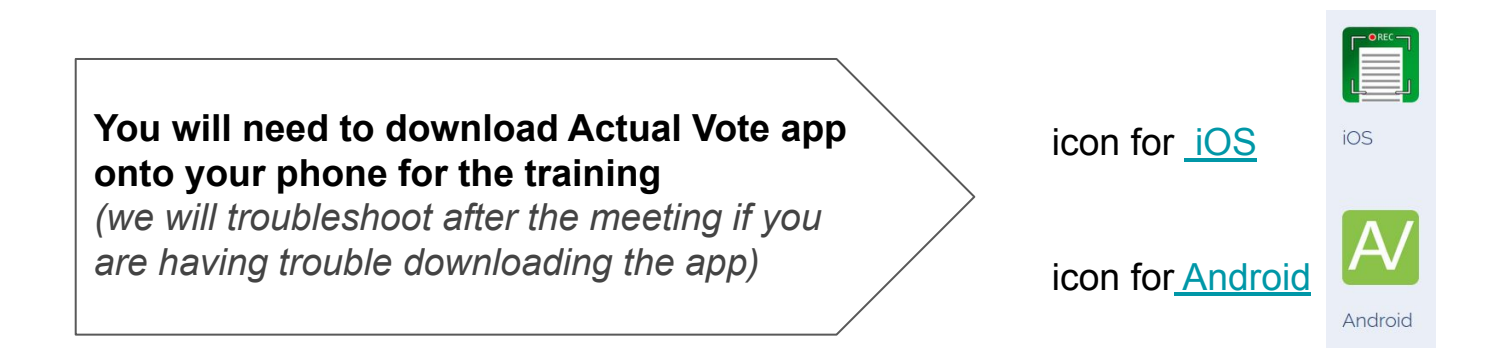

- need to use original, signed poll tapes
- crowdsource collection of poll tapes & important data they contain
- after poll tape videos are uploaded to secure server publicly available for everyone <https://av.democracycounts.org>
- Actual Vote helps train groups to transcribe & analyze tapes once uploaded

### What Tabulators Are Used in Your County?

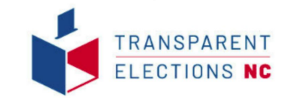

#### Verified Voting https://verifiedvoting.org/verifier

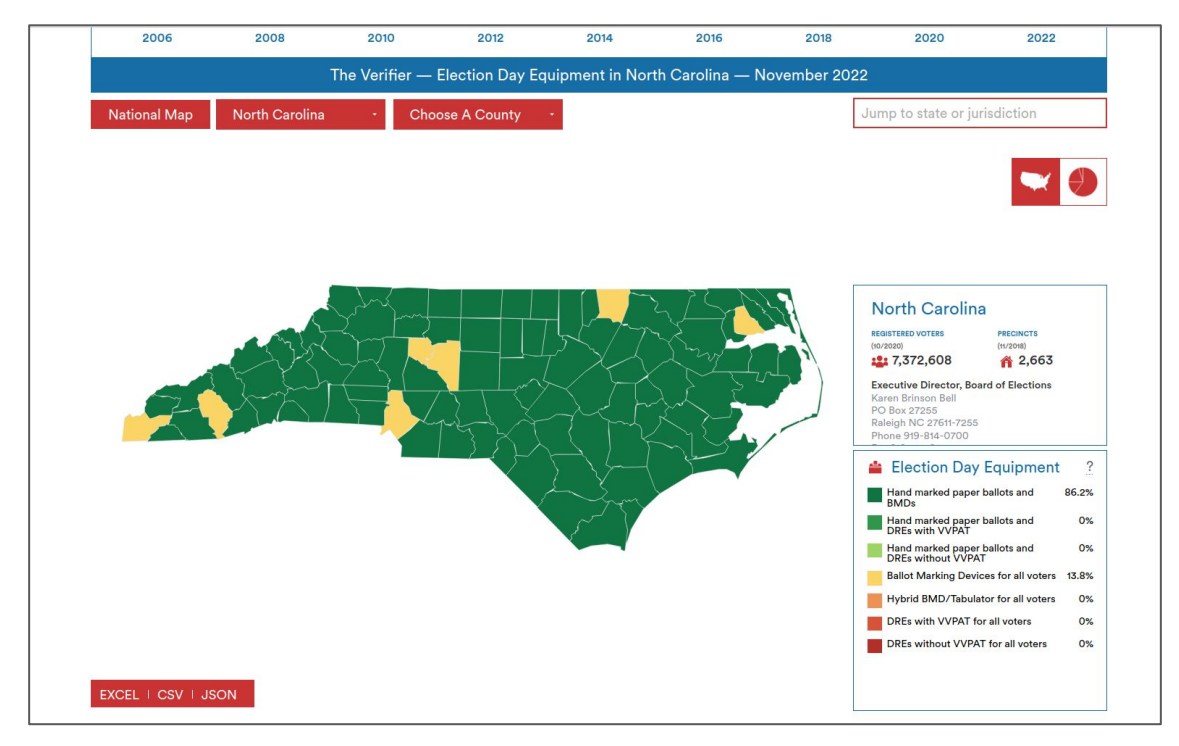

### **When Can We "Witness the Vote Count" in NC?**

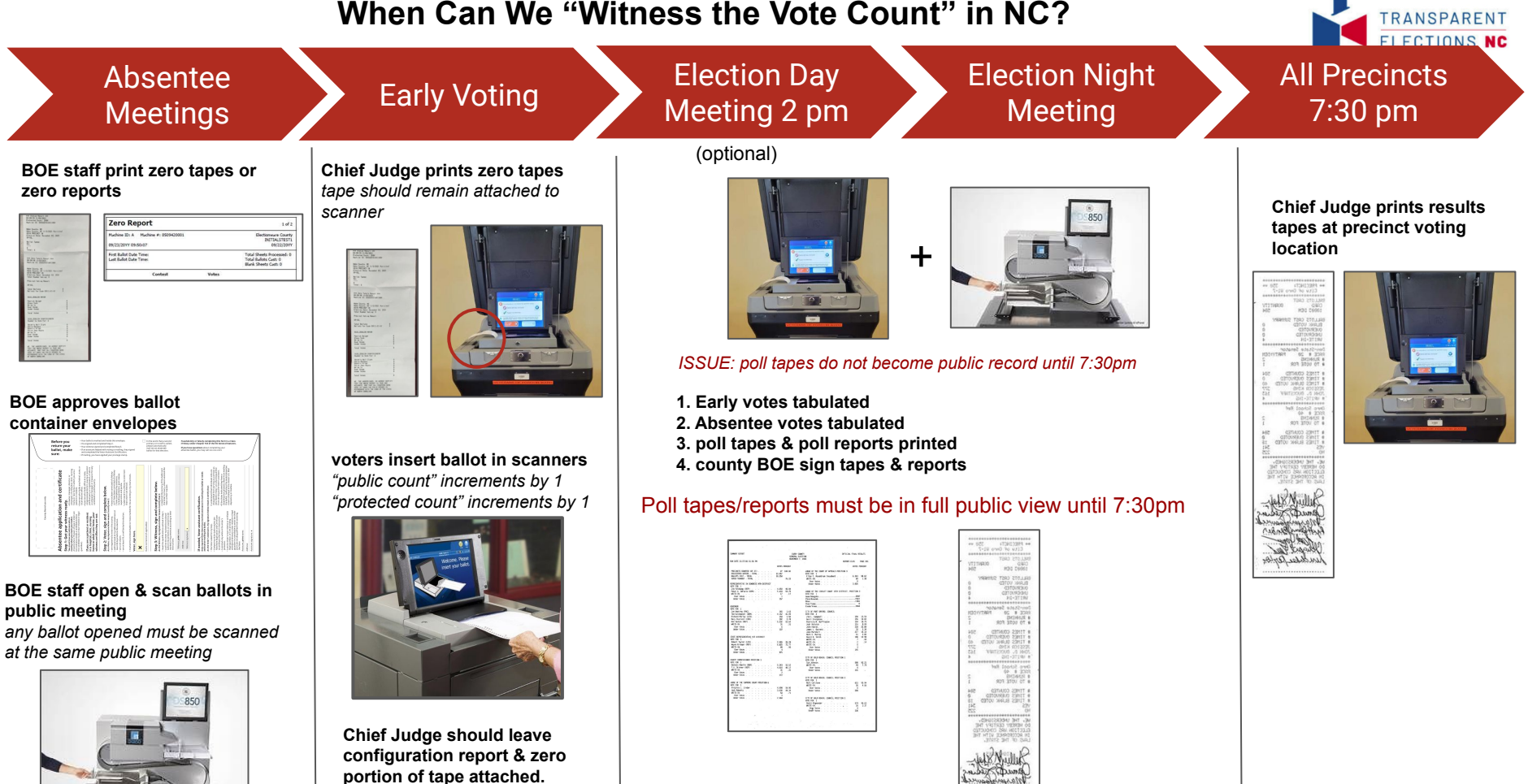

### What is a Poll Tape vs Poll Report?

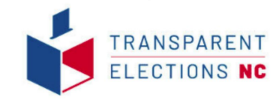

### CONFIGURATION REPORT ### 4:12 PH April 6, 2022 Unit Serial Number: 0113390563

 $TK39$ 

#### VOTING DEVICE INFORMATION

HARDWARE CONFIGURATION Current Time Date: 4:12 PM April 6, 2022 Time Zone: America/New\_York Diverter Status: Detected Touch Screen: OK Power Source: AC Battery Charge: 100% Modem Status: Not Detected Universal Votina Console: Not Detected Scanner Board: WH8195 Motherboard: EPIA-EK Installed RAM: 512MB

#### STORAGE

Available System Los Storage. 67 MB Available Ballot Storage: 0 M3 Available Backup Storage: 0 MB All cata paths and memory locations CK

#### FIRHWARE

Scanner Firmware: 3.1.0.0 Power Hanagement Firmware: 1.2.14.0 D5200 Firmulare Version: 2.12.2.0

Protected Count: 5

ELECTION QUALIFICATION INFORMATION Election Name: Field Services Favorite Thinas Test Election Date: 2020-10-20 Election Qualification Code: 478c5796

[Configuration Report](https://av.democracycounts.org/PollTape/3262)  DS200 video link

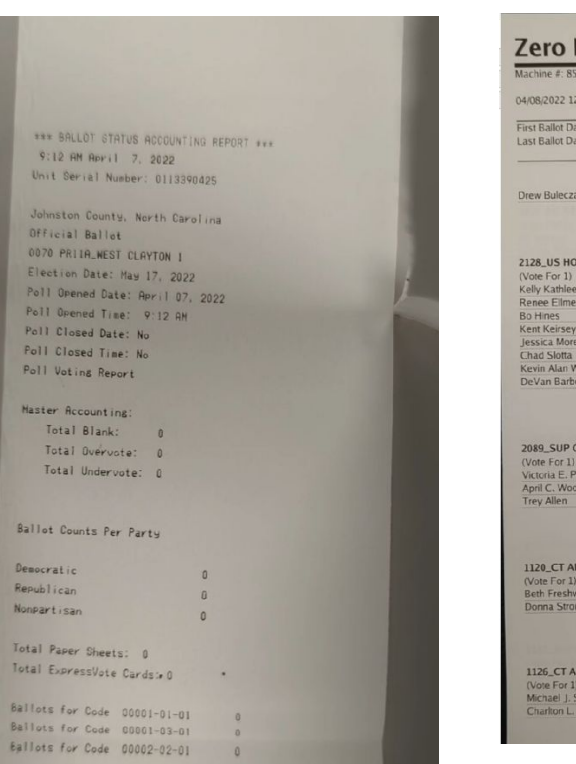

Zero Report DS200

#### **Report Iohnston County, North Carol** 15040167 Official Ra 05/17/20 :50:15 **Total Sheets Processed** te Time: Total Rallots Cast: ste Time: **Blank Sheets Cast** Votes Contest Over Votes **Under Votes** Total USE REP DIST 13 - REP Daughtry Over Votes **Under Votes** Total **TT ASSC JUSTICE SEAT 5 - REP** Over Votes **Under Votes** Total PPEALS JUDGE SEAT 9 - REP ater Smith Over Votes **Under Votes** Total **PPEALS JUDGE SEAT 11 - REP** Over Votes **Under Votes**

Zero Report DS850

### What Will You Need

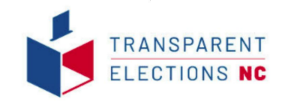

- ❏ 10-14 volunteers to go to county BOE at the same time takes about 6 hours if working in parallel.
- ❏ Once you have enough committed volunteers, County Lead should coordinate with the county Election Director. *potential dates, location, how many tables will be available, restrictions on handling tapes*
- ❏ Create & print spreadsheet checkoff list: all precincts, absentee tabulators, early voting site tabulators. *columns: location, precinct number, notes*
- ❏ Stands for imaging tapes 1 stand per table *inexpensive and easy to make*
- ❏ Roll of clear archival tape (in case any part of a tape is accidentally ripped), gloves for anyone handling tapes (L/M), paper clips, rubber bands, 1-2 staple removers, clipboard & pen for spreadsheet checkoff list
- ❏ 1-2 cell phones per table with Actual Vote app installed **make sure you practice with a cash register receipt**
- ❏ I highly recommend setting up a cell phone or video recorder in the corner of the room to capture the entire process in case anything comes into question. CYA

### How To Make Stands

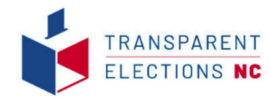

Recommendation: 3-8 stands per county so people can simultaneously work (depending on county's size)

Someone in your group or area may need to help make stands to assist in video-recording poll tapes. The stands should be approximately 9 inches tall with a minimum of 4 inches for the opening on the bottom where you will be feeding the poll tape through. There should be a flat surface on top to rest your cell phone and an opening in the top that is approximately 3" x 1.5" to allow the camera lens to focus onto the poll tape, which will be pulled underneath the stand. The camera and stand will not be moving.

examples below: stand made from foam board

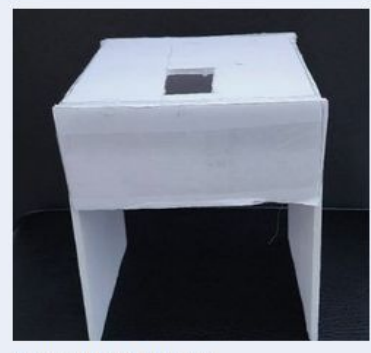

Foam Board & Hot Glue Gun Stand

- 1. Cut one piece of foam board measuring 24" x 12"
- 2. Mark lines and cut to mach diagram on right.
- 3. Score (but do NOT cut) fold lines.
- 4. Cut area for phone camera approx 1.5" x 3"
- 5. Fold wings downward.

6. Use a glue gun or clear packing tape to connect sides.

Kathy Maney designed, built & shared stand with TENC. Thank you, Kathy!

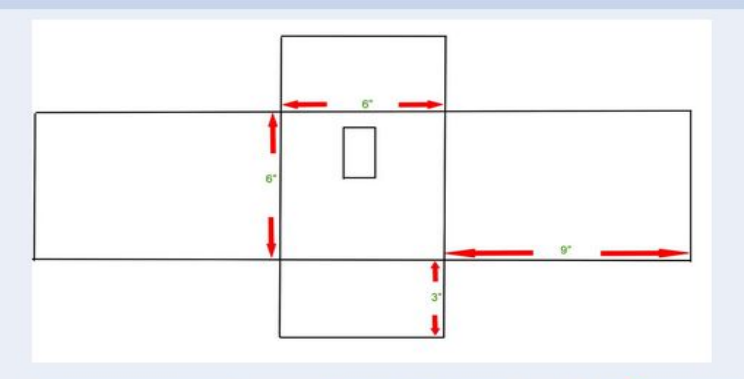

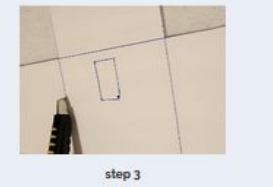

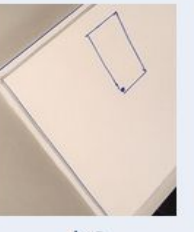

step 6

step 5

<https://www.transparentelectionsnc.org/poll-tape-project-nc>

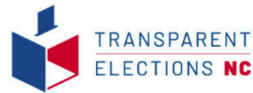

### Best Practices for Inspection of Public Records

**ALWAYS be civil to BOE staff and election officials** as well as other volunteers. There will be many election officials who are not civil to the people they serve - some may be outwardly hostile to you.

You must remain civil at ALL TIMES. My mentor has the right idea, "Once you lose civility, you've lost.". Most poll workers and election officials just doing what they were trained to do so be kind to them.

When handling public records, **you must always ask the custodian of records for permission, not forgiveness**. [ex. Wake ED and I established the method for handling poll tapes in that county.; taping them to the wall is not allowed, but putting them on a table to be scanned is allowed. Be specific with the custodian of records about how you are allowed to handle tapes. When in doubt, ALWAYS ASK!

Use gloves while handling election records

Put everything back where you found it and in the order you found it in

CYA. Always use the buddy system when inspecting records at the BOE so there is someone else there to vouch for you should events ever come under question. Act as though you are being recorded, because you probably are. I highly recommend that someone in your group set up a video camera with audio to record your entire time there.

## Tips & Techniques

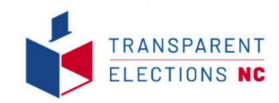

- check that the tapes you are shown at the BOE are the **original, signed poll tapes**
- rearrange tables to spread out (if you are able)
- 2 people per table to video record tapes & roll/ fold tapes back up for storage
- designate 1 person to ensure that each tape has been uploaded through app
- designate 1 person to ensure that all tapes are returned as they were found
- use pre-made stands inexpensive and easy to make
- open Actual Vote app and login (you must login)
- place phone's rear camera facing down through hole in the stand so you can see unobstructed view of screen
- unroll poll tape and place at start of stand
- check that the screen is showing the poll tape
- enter precinct number before video recording
- after starting recording begin to pull tape through the stand until end of tape
- use the 1, 2 slide… 1, 2, slide technique look on secure server to see what a good quality video looks like
- do not delete video recordings from the app on your phone after uploading (even if it says it's been uploaded)
- check that poll tapes were uploaded to secure server [https://av.democracycounts.org](https://av.democracycouts.org) before deleting from phone